# Utilice PDART: una herramienta de preparación para Cisco Catalyst Center

## Contenido

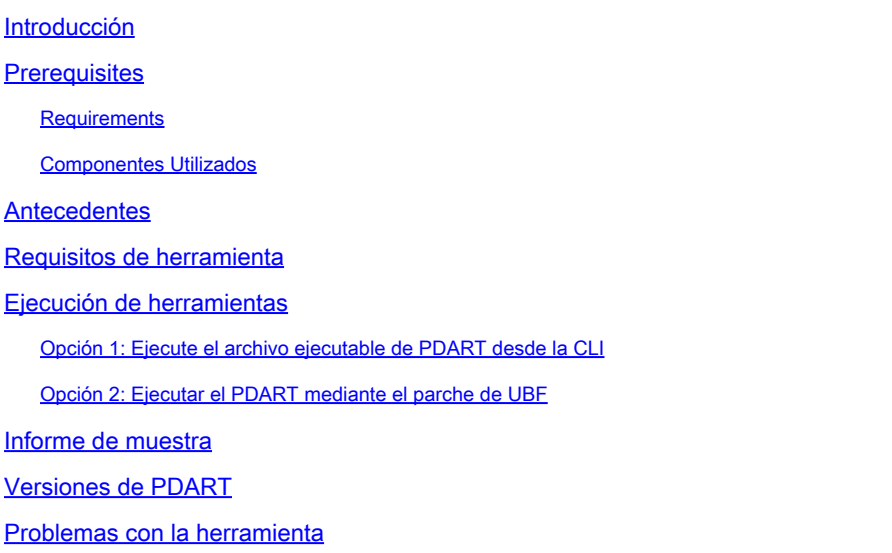

## Introducción

En este documento se describe Cisco PDART, una herramienta de preparación de Cisco Catalyst Center para la infraestructura Cisco Prime.

## **Prerequisites**

### Requirements

No hay requisitos específicos para este documento.

### Componentes Utilizados

La información de este documento se basa en la plataforma Cisco Catalyst Center y en Cisco Prime Infrastructure.

La información que contiene este documento se creó a partir de los dispositivos en un ambiente de laboratorio específico. Todos los dispositivos que se utilizan en este documento se pusieron en funcionamiento con una configuración verificada (predeterminada). Si tiene una red en vivo, asegúrese de entender el posible impacto de cualquier comando.

### **Antecedentes**

La herramienta Cisco Prime Infrastructure Data Assessment & Readiness Tool (Cisco PDART) analiza una implementación de Cisco Prime Infrastructure y evalúa si Cisco Catalyst Center admite la implementación actual.

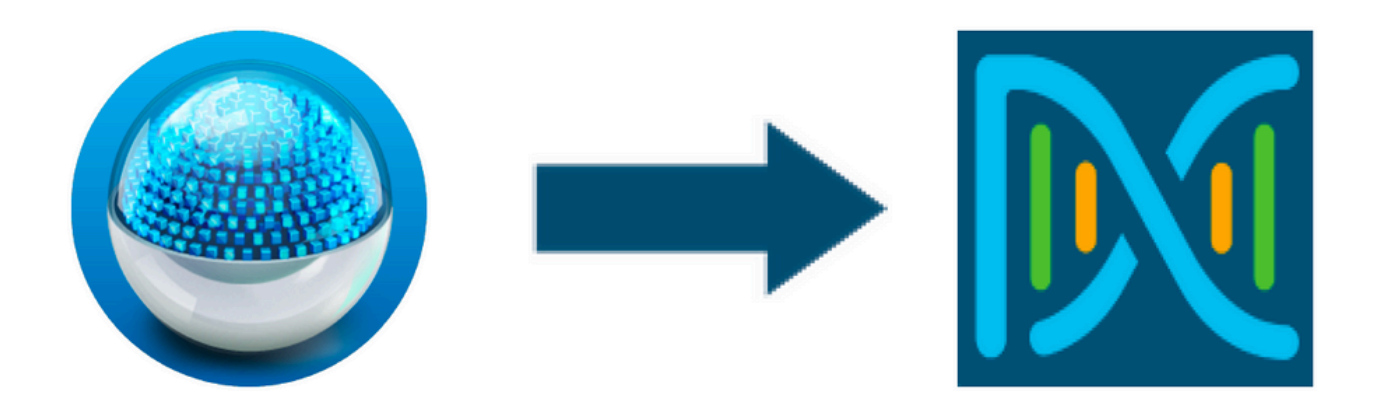

El PDART evalúa la infraestructura Cisco Prime desde estas perspectivas:

- Casos prácticos: esta herramienta puede comprobar más de 170 casos prácticos de forma 1. automática. Comprueba si estos casos prácticos se están utilizando o se han utilizado en el pasado. A continuación, evalúa cada caso práctico (en uso/solo utilizado) con respecto a Cisco Catalyst Center. Evalúa si estos casos prácticos son compatibles actualmente, si no lo son, o si se encuentran en la hoja de ruta de Cisco Catalyst Center. Hay otros 23 casos prácticos que requieren verificación manual y que se enumeran en el informe.
- 2. Parámetros de escala: esta herramienta puede comprobar nueve parámetros de escala automáticamente y comparar la escala con los valores máximos admitidos para la implementación actual. A continuación, compara estos parámetros de escala con la escala recomendada en varios formatos físicos de Cisco Catalyst Center.
- 3. Informes: esta herramienta puede determinar los informes usados y programados. Compara estos informes con los disponibles con Cisco Catalyst Center y evalúa si estos informes están admitidos actualmente, si no lo están, o si se encuentran en la hoja de ruta.
- Compatibilidad de dispositivos: esta herramienta puede detectar todos los dispositivos 4. gestionados y asignarlos a la lista de dispositivos admitidos de Cisco Catalyst Center. Evalúa cada dispositivo en función de su compatibilidad de hardware, compatibilidad de software y compatibilidad con dispositivos anteriores.
- 5. Comprobaciones de preparación para la migración: esta sección incluye diez comprobaciones que incluyen comprobaciones básicas del estado del appliance Cisco Prime Infrastructure y un análisis de los bloqueadores de migración conocidos. (Las validaciones adicionales pueden realizarse pronto.)
- 6. Plantillas (agregadas en la versión 3.01 de PDART): esta herramienta puede determinar las plantillas inalámbricas que ha insertado la infraestructura Cisco Prime. Evalúa si Cisco Catalyst Center y los atributos compatibles con Cisco Catalyst Center pueden aplicar estas plantillas.

El PDART es una herramienta fácil de usar que es de solo lectura y no causa ningún impacto. No captura ninguna información confidencial ni envía ninguna información fuera de la implementación. PDART evalúa la implementación de la versión 2.3.x de Cisco Catalyst Center.

El resultado de la herramienta es un **TAR GZ** archivo que contiene:

- 1. PDF archivo: una evaluación resumida de la implementación actual de Cisco Prime Infrastructure y la asignación con Cisco Catalyst Center
- 2. **Run log** file contiene los registros de ejecución de la consola
- 3. **JSON** contiene el informe en formato JSON.
- **Debug Log** archivo: contiene volcados de base de datos (DB) para obtener información 4. adicional sobre la configuración (útil para solucionar problemas)
- 5. **AP Log** archivo: lista de todos los puntos de acceso (AP) y su compatibilidad

Cuando PDART se ejecuta a través de la interfaz de usuario, el resultado son dos archivos: el **TAR GZ** archivo y el **PDF** archivo.

Colaboración integrada con el equipo de ingeniería de escalado, ventas y motores TAC de los centros CX de Cisco Catalyst.

## Requisitos de herramienta

- PDART se ejecuta en la infraestructura Cisco Prime.
- La opción CLI sólo funciona con la versión 3.5 y posteriores de Cisco Prime Infrastructure.
- La opción UBF funciona únicamente con la versión 3.7 y posteriores de Cisco Prime Infrastructure.
- Si tiene varias implementaciones de Cisco Prime, debe ejecutar el PDART en cada una de ellas.
- El PDART debe ejecutarse como raíz de usuario (un requisito para la ejecución del PDART sólo desde la CLI).
- Si la implementación de Cisco Prime Infrastructure es un par de alta disponibilidad (HA) (función HA configurada), utilice los procedimientos [detallados aquí](/content/en/us/td/docs/net_mgmt/prime/infrastructure/3-10/admin/cisco_prime_infrastructure_3_10_admin_guide/configure_high_availability.html#con_1282739) para instalar el PDART UBF (un requisito para la ejecución de PDART desde UBF solamente).

### Ejecución de herramientas

Hay dos formas de ejecutar la herramienta:

### Opción 1: Ejecute el archivo ejecutable de PDART desde la CLI

Paso 1. Copie el archivo ejecutable **pdart** de Github en cualquier directorio de la infraestructura Cisco Prime. La última versión del ejecutable de PDART está disponible en esta ubicación: [CiscoDevNet/PDART.](https://github.com/CiscoDevNet/PDART/)

Hay dos formas de copiar el archivo:

- 1. Herramienta de transferencia de archivos como Filezilla o WinSCP.
- 2. Si la infraestructura Cisco Prime tiene conectividad a Internet, utilice este comando para descargar el archivo:

wget --no-check-certificate <https://github.com/CiscoDevNet/PDART/raw/main/pdart>

#### Ejemplo:

```
[root@pi ~]# wget --no-check-certificate https://github.com/CiscoDevNet/PDART/raw/main/pdart
--2021-07-16 00:23:44-- https://github.com/CiscoDevNet/PDART/raw/main/pdart
Resolving github.com (github.com)... 10.82.113.3
Connecting to github.com (github.com)|10.82.113.3|:443... connected.
HTTP request sent, awaiting response... 302 Found
Location: https://raw.githubusercontent.com/CiscoDevNet/PDART/main/pdart [following]
--2021-07-16 00:23:44-- https://raw.githubusercontent.com/CiscoDevNet/PDART/main/pdart
Resolving raw.githubusercontent.com (raw.githubusercontent.com)... 192.168.109.133, 192.168.108.133, 19
Connecting to raw.githubusercontent.com (raw.githubusercontent.com)|192.168.109.133|:443... connected.
HTTP request sent, awaiting response... 200 OK
Length: 14545120 (14M) [application/octet-stream]
Saving to: 'pdart'
100%[=============================================================================================================================================================================================================>] 14,545,120 11.2MB/s in 1.2s
```
2021-07-16 00:23:45 (11.2 MB/s) - 'pdart' saved [14545120/14545120]

```
[root@pi ~]#
```
Paso 2. Cambie los permisos de archivo a ejecutable.

[root@pi  $\sim$ ]# chmod 755 pdart

Ejecute **Linux file** el comando para asegurarse de que tiene el ejecutable y un ls -l para verificar si el **chmod** comando ha permitido al usuario root ejecutar el archivo **pdart**.

file pdart ls -l pdart

Ejemplo:

```
[root@pi ~]# file pdart
pdart: ELF 64-bit LSB executable, x86-64, version 1 (SYSV), dynamically linked (uses shared libs), for
[root@pi ~]# 
[root@pi \sim ]\# ls -l pdart
-rwxr-xr-x. 1 root root 14545120 Jul 16 00:23 pdart
[root@pi ~]#
```
Paso 3. (Opcional) Valide el hash del archivo pdart para asegurarse de que se ha descargado el archivo correcto.

Para asegurarse de que se ha descargado el archivo correcto, compare el hash MD5 o los valores de hash SHA256 que están disponibles al final de esta página. Cada versión de PDART puede tener un conjunto único de valores hash.

Paso 3.1. Verificación de hash MD5.

Utilice el comando md5sum (como se indica). Genere el hash en su Infra de Cisco Prime o en cualquier otro sistema Linux y compare el valor hash con el valor al final de esta página.

 \$ md5sum pdart 52f429dd275e357fe3282600d38ba133 pdart

Paso 3.2. Verificación Hash SHA256.

Utilice el comando sha256sum (como se indica). Genere el hash en su Infra de Cisco Prime o en cualquier otro sistema Linux y compare el valor hash con el valor al final de esta página.

 \$ sha256sum pdart c91b6092ab4fa57adbe698a3c17f9146523bba5b0315222475aa4935662a0b6e pdart

Paso 4. Un solo comando para ejecutar el archivo desde la CLI (asegúrese de haber iniciado sesión como usuario root).

./pdart

Ejemplo de salida de CLI:

```
[root@pi ~]# ./pdart
####################################################
### ###
### Welcome to Cisco PDART ###
### version: 3.01 ###
### ###
####################################################
###
## 
## Script Start Time: 2023-06-12_13:03:25 
##
```
###### ## ## Initiating DB Accessible Check ... ## # DB is accessible, continuing.... ###### ## ## Initiating Platform Checks ... ## ... ###### ## ## All Checks completed, building the PDF ... ## ## Summary page built, working on the pages with the details... ## Report built for - Device compatibility checks... ## Report built for - Scale checks... ## Report built for - Use Case checks... ## Report built for - Reporting checks... ## Report built for - Wireless Templates checks... ## Report built for - Platform checks... ## ## Script End Time: 2023-06-12\_13:07:13 ## \*\*\*\*\*\* Cisco PDART Tool has successfully completed. PDF report, run logs and a json of the results can be found at: PDART tarfile - /localdisk/defaultRepo/pdart.d/PDART\_2023-06-12\_13-03-25.tar.gz [root@pi ~]#

Paso 5. La herramienta crea un solo **TAR GZ** archivo que está disponible en la ubicación **/localdisk/defaultRepo/pdart.d/**. El archivo se puede copiar fuera de Prime con el uso de Filezilla o WinSCP. El **TAR GZ** archivo se puede desmarcar antes o después de la copia.

Este comando puede descomprimir el archivo en la infraestructura Cisco Prime (un paso opcional).

 $[root@pi ~\sim]$ # tar -xvf PDART 2023-06-12 13-03-25.tar.gz PDART\_report\_2023-06-12\_13-03-25.pdf PDART\_results\_2023-06-12\_13-03-25.json PDART\_runlog\_2023-06-12\_13-03-25.log PDART\_aps\_2023-06-12\_13-03-25.json PDART\_debuglog\_2023-06-12\_13-03-25.log [root@pi ~]#

### Opción 2: Ejecutar el PDART mediante el parche de UBF

PDART se puede ejecutar a través de la interfaz de usuario con el uso de este método. El ejecutable de PDART forma parte de un archivo de parche **Updated Bundle File** (UBF) que se debe descargar de Cisco.com, cargar en Prime Instance y, a continuación, instalar. Las credenciales raíz no son un requisito para esta opción. Estos son los pasos detallados:

Paso 1. Identifique su versión de software y descargue el UBF que coincida en Cisco.com.

Descargue el archivo que comienza con **DNACAssessmentReadiness\_**(es necesario iniciar sesión en CCO para descargar el archivo).

3.10.1 - [Descarga de software Prime Infrastructure Release 3.10.1](https://software.cisco.com/download/home/286329246/type/284272933/release/3.10.1)

- 3.9.1 - [Descarga de software Prime Infrastructure Release 3.9.1](https://software.cisco.com/download/home/286326052/type/284272933/release/3.9.1)
- 3.8.1 - [Descarga de software Prime Infrastructure Release 3.8.1](https://software.cisco.com/download/home/286325039/type/284272933/release/3.8.1)
- 3.7.1 - [Descarga de software Prime Infrastructure Release 3.7.1](https://software.cisco.com/download/home/286324413/type/284272933/release/3.7.1)

#### Esta es una imagen de 3.8.1:

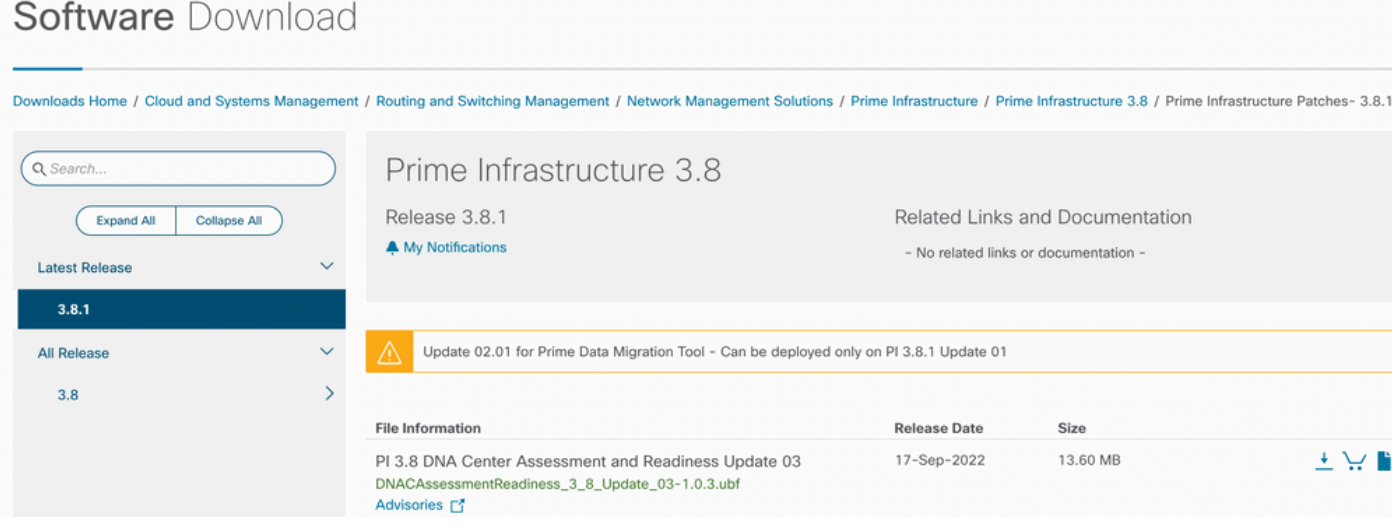

Primeubf381

Paso 2. Cargue el **UBF** archivo desde el sistema local e instálelo (es necesario volver a cargar Cisco Prime).

Una vez que el archivo se descarga en el sistema local, el **UBF** archivo se puede cargar e instalar a través de la interfaz de usuario. En el menú principal, vaya a la página Software Update.

Haga clicAdministration > Licenses and Software Updates > Software Update and then click Upload para cargar el **UBF** archivo en Cisco Prime.

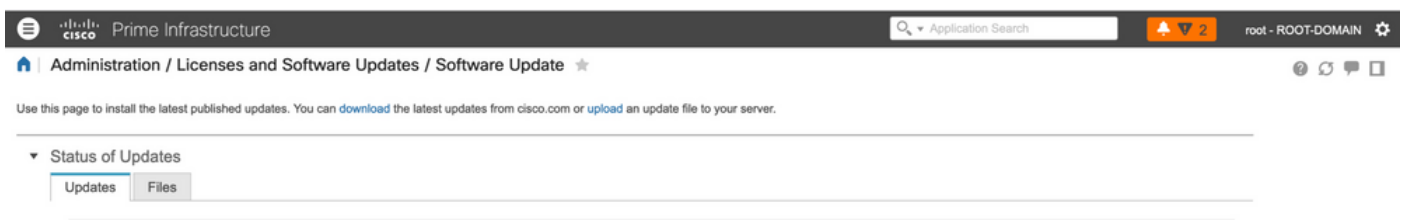

Examine el equipo local para elegir el **UBF** archivo necesario y haga clic en **Ok**.

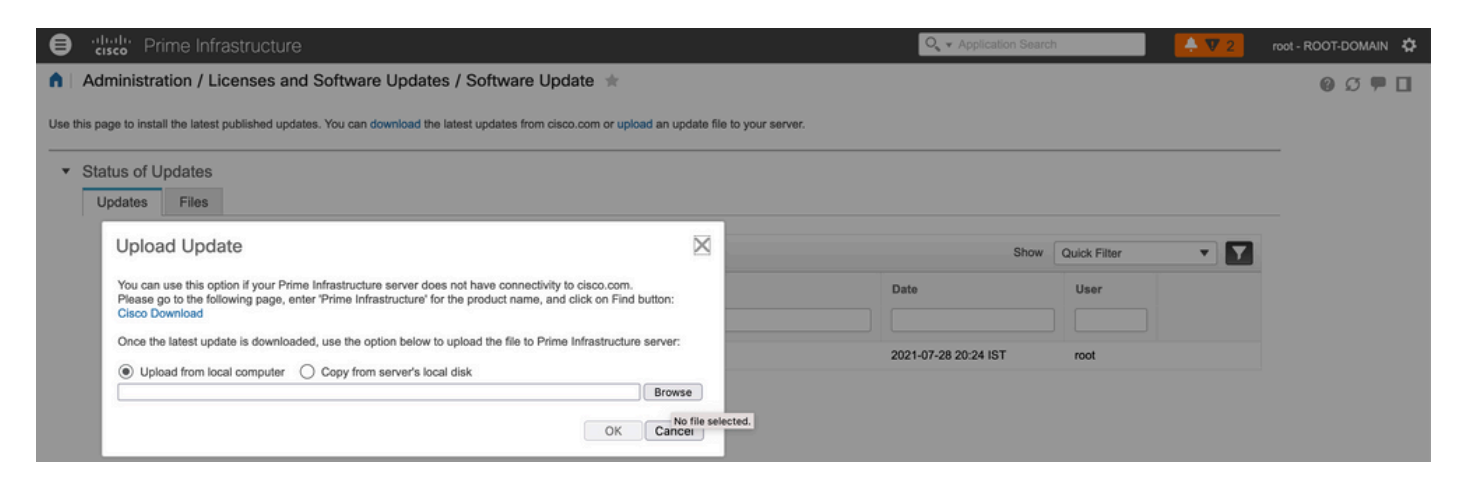

Una vez cargado el archivo, haga clic en el **Install** botón para instalar el UBF.

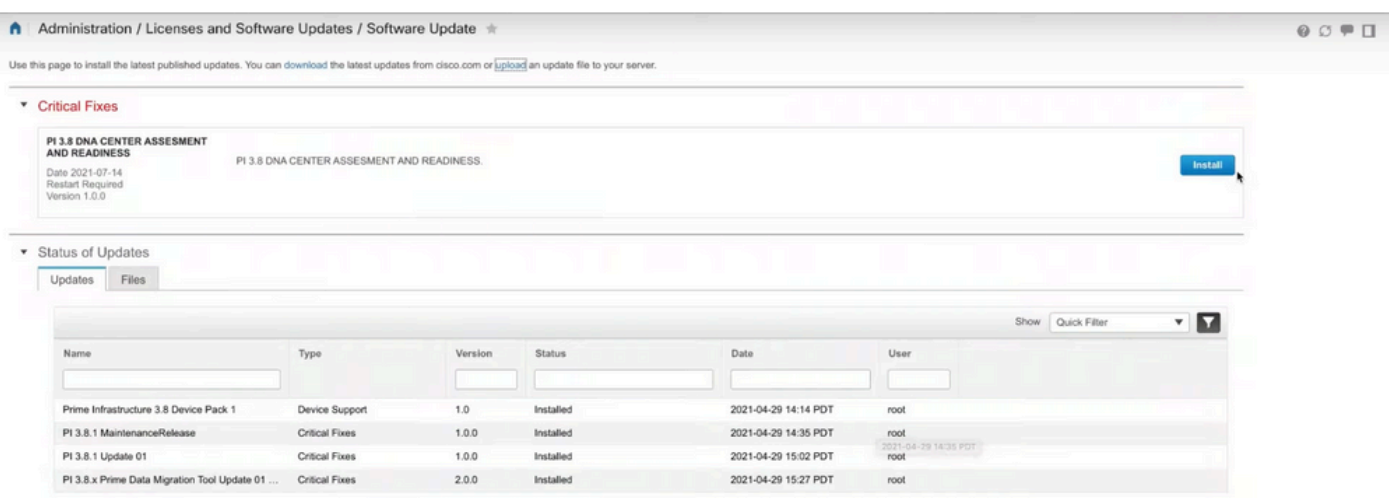

Haga clic **Yes** en la ventana emergente para reiniciar Cisco Prime Infrastructure e instalar el UBF.

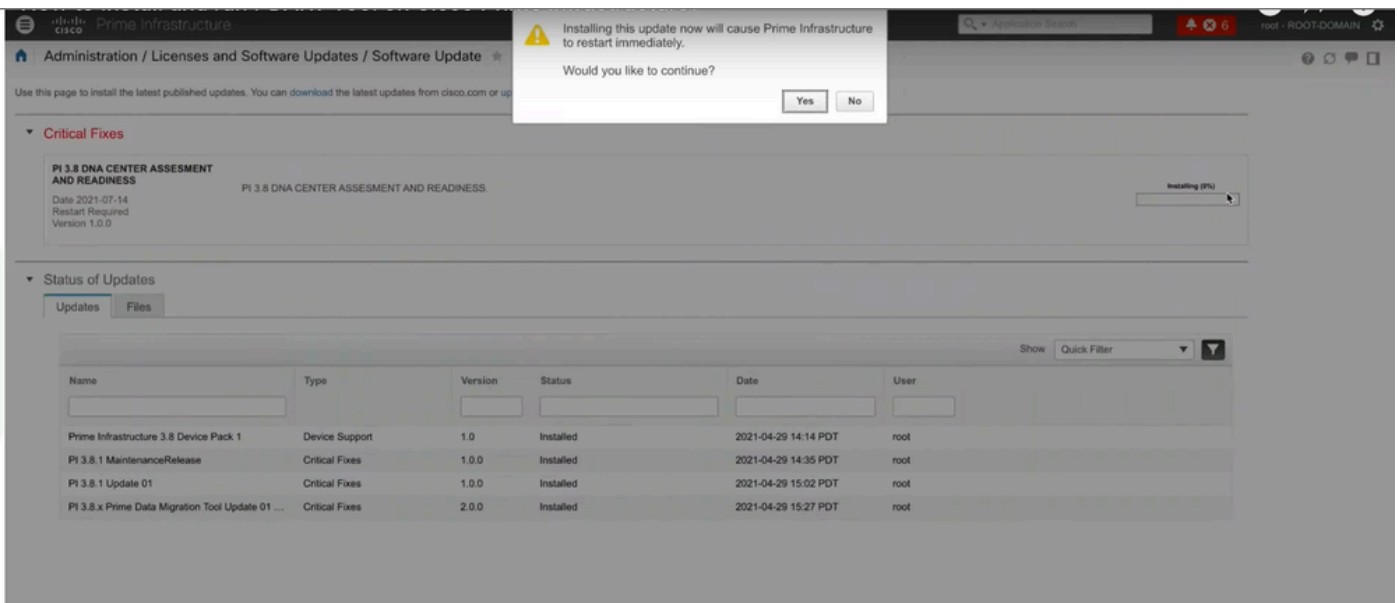

La infraestructura Cisco Prime se reinicia y permanece fuera de servicio de 15 a 30 minutos.

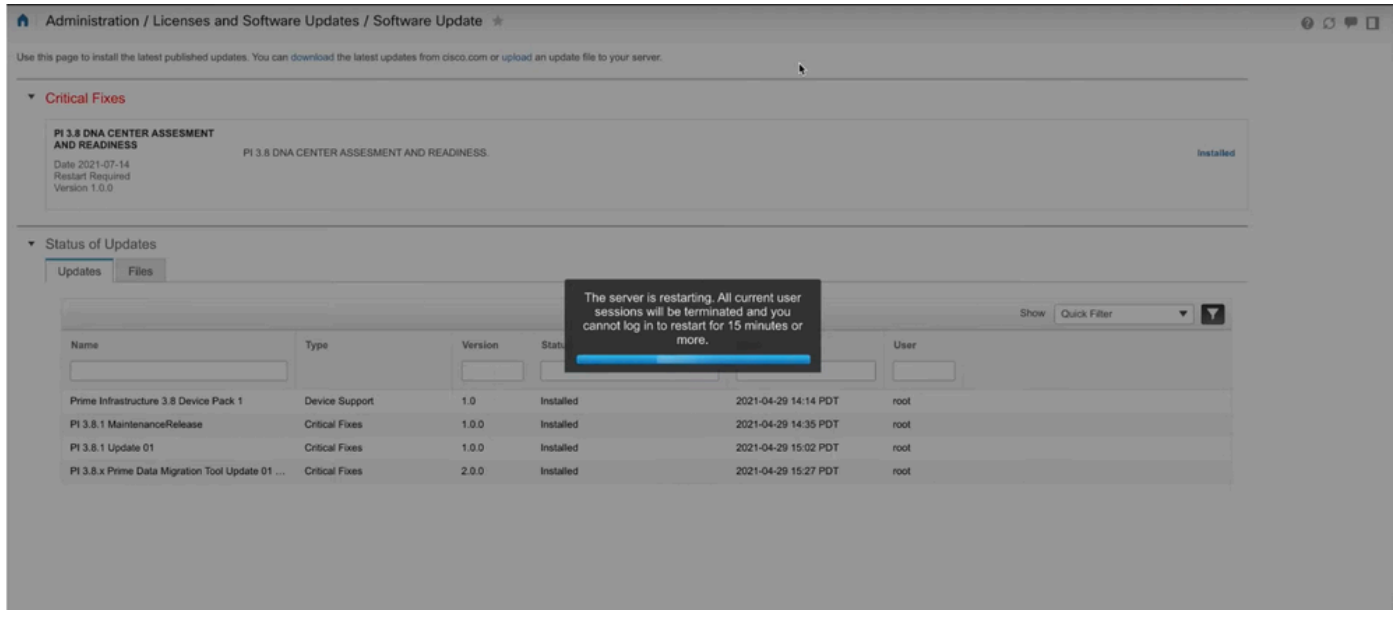

Paso 3. Vaya a la pantalla PDART (paso 3.1 o 3.2).

Paso 3.1. Una vez instalado el UBF, navegue hasta esta URL que muestra la página principal del PDART. Haga clic **RUN PDART TOOL** para ejecutar PDART.

https://<Cisco Prime IP Address>/webacs/pdart.jsp

Paso 3.2. Una vez instalado el UBF, y si también está instalada la Prime Data Migration Tool versión 5, se puede iniciar el PDART desde el menú de hamburguesas según estas capturas de pantalla.

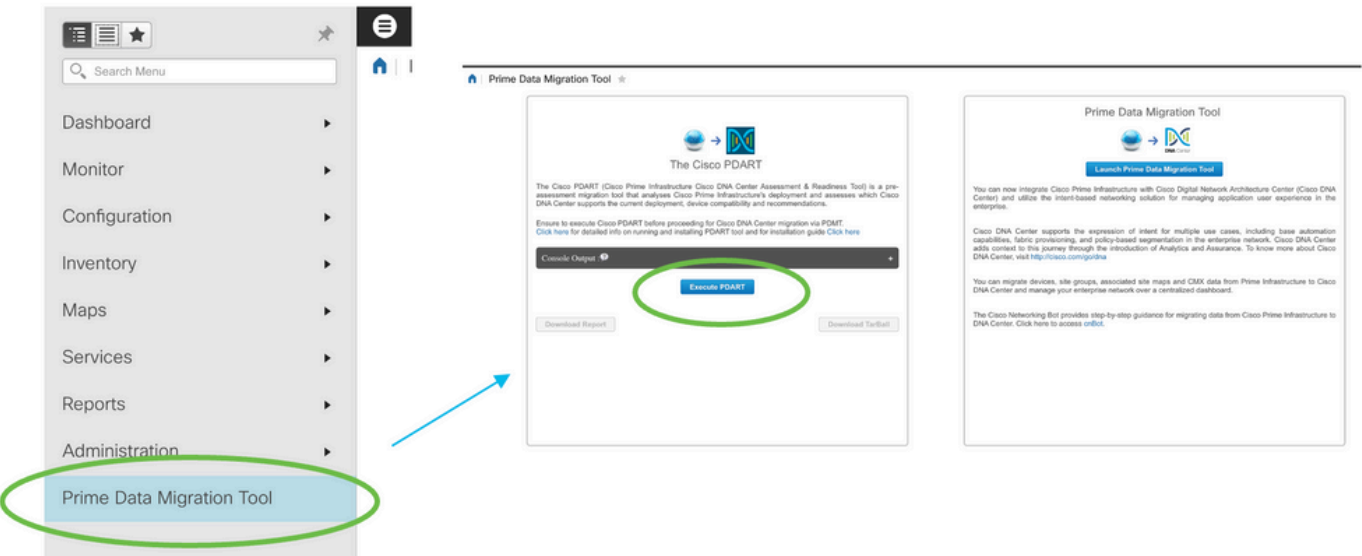

Paso 4. Ejecute PDART desde la interfaz de usuario.

Estas capturas de pantalla le guiarán a través de la ejecución de PDART:

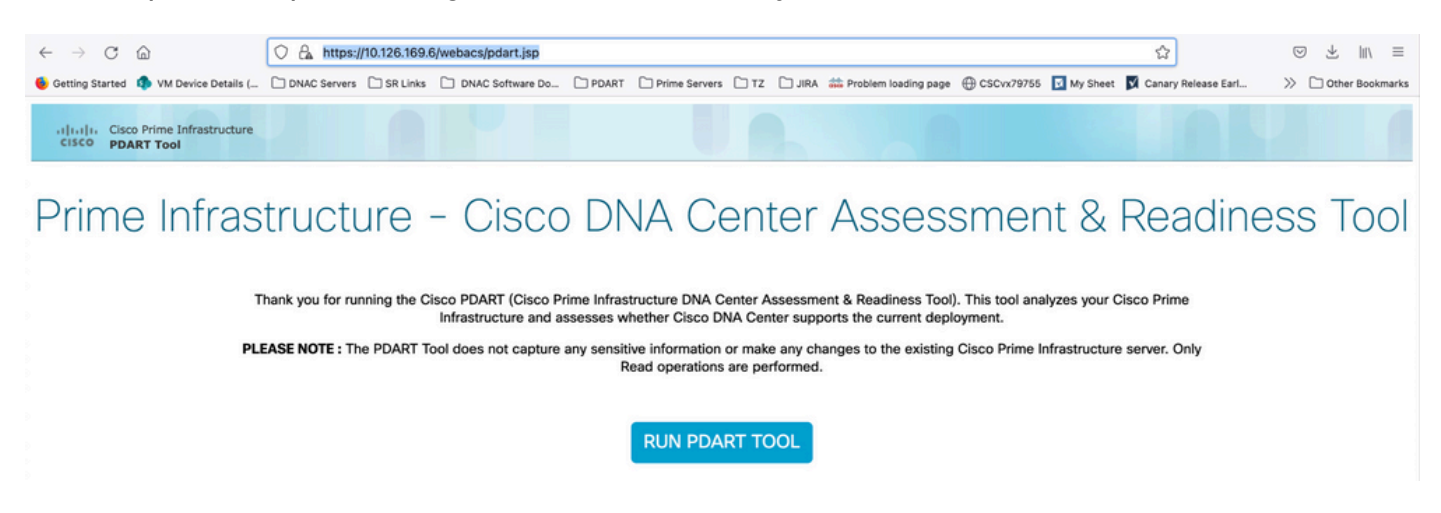

En la mayoría de los casos, el PDART tarda aproximadamente de 3 a 5 minutos en completarse, pero en una configuración a escala, puede tardar hasta 10 minutos en completarse.

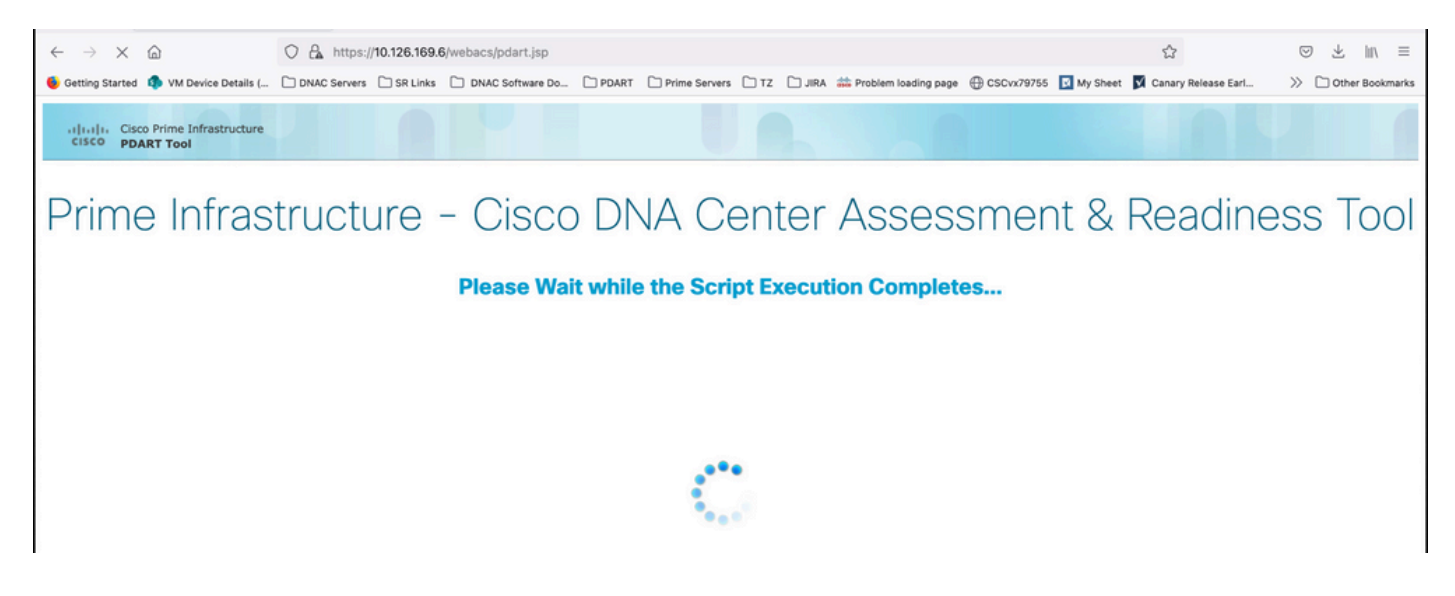

Estas opciones aparecen una vez que el PDART ha finalizado la ejecución.

Haga clic **Download PDART Report** para ver el informe PDF de PDART o haga clic en el **Back to Main Page**, para volver a la página principal para volver a ejecutar PDART.

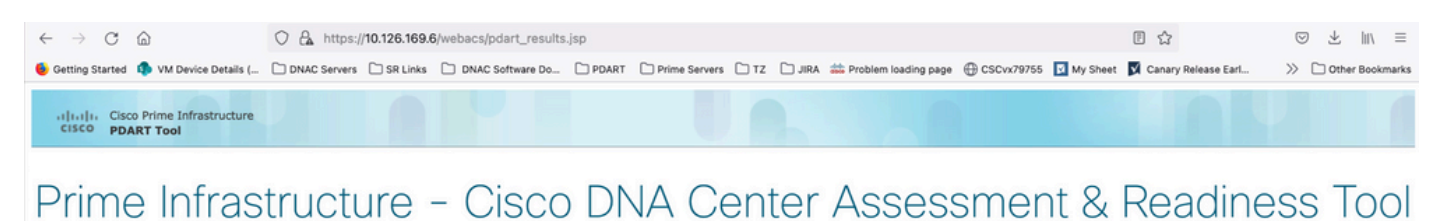

### Console Output : Download PDART TarBall **Download PDART Report Back to Main Page**

### Informe de muestra

La imagen incluye la primera página del informe, que es un resumen de todas las comprobaciones ejecutadas. Las páginas siguientes incluyen más detalles sobre los cheques ejecutados.

# **Cisco PDART Results - v3.03**

The Cisco PDART (Cisco Prime Infrastructure Catalyst Center Assessment & Readiness Tool) analyzes your Cisco Prime Infrastructure and assesses whether Cisco Catalyst Center supports the current deployment. It summarizes the deployment in this report and performs certain health checks, without affecting any of the devices. This PDF is auto generated by the tool and summarizes all the checks. No sensitive information is captured. Thank you for running it, please reach out to pdart-tool-support@cisco.com for any feedback.

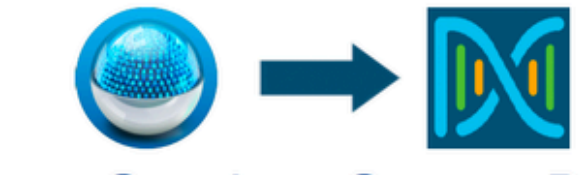

# **Cisco Catalyst Center Ready**

Current Cisco Prime Infrastructure Version: 3.10.0 Catalyst Center Version Assessed: 2.3.5

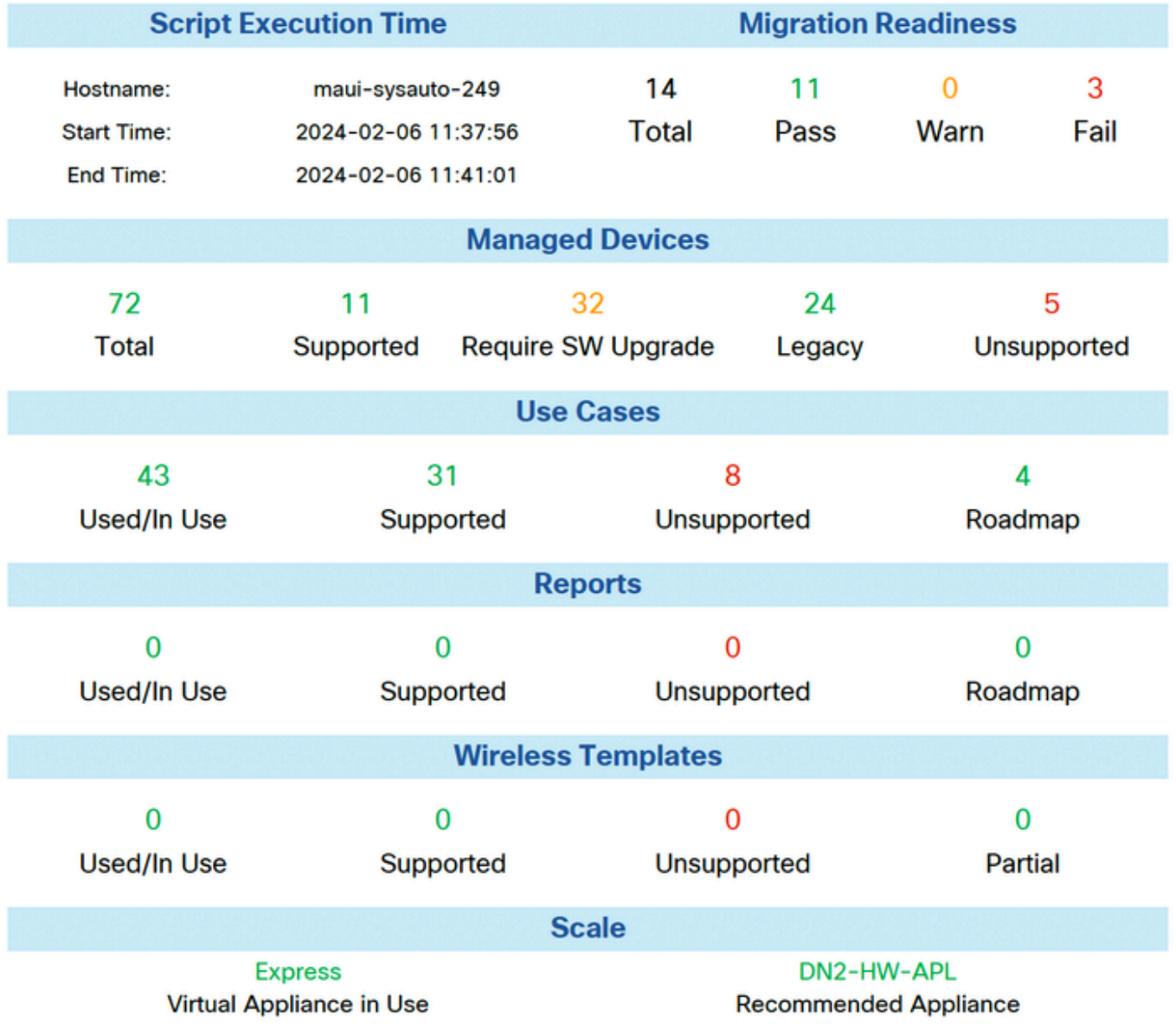

## Versiones de PDART

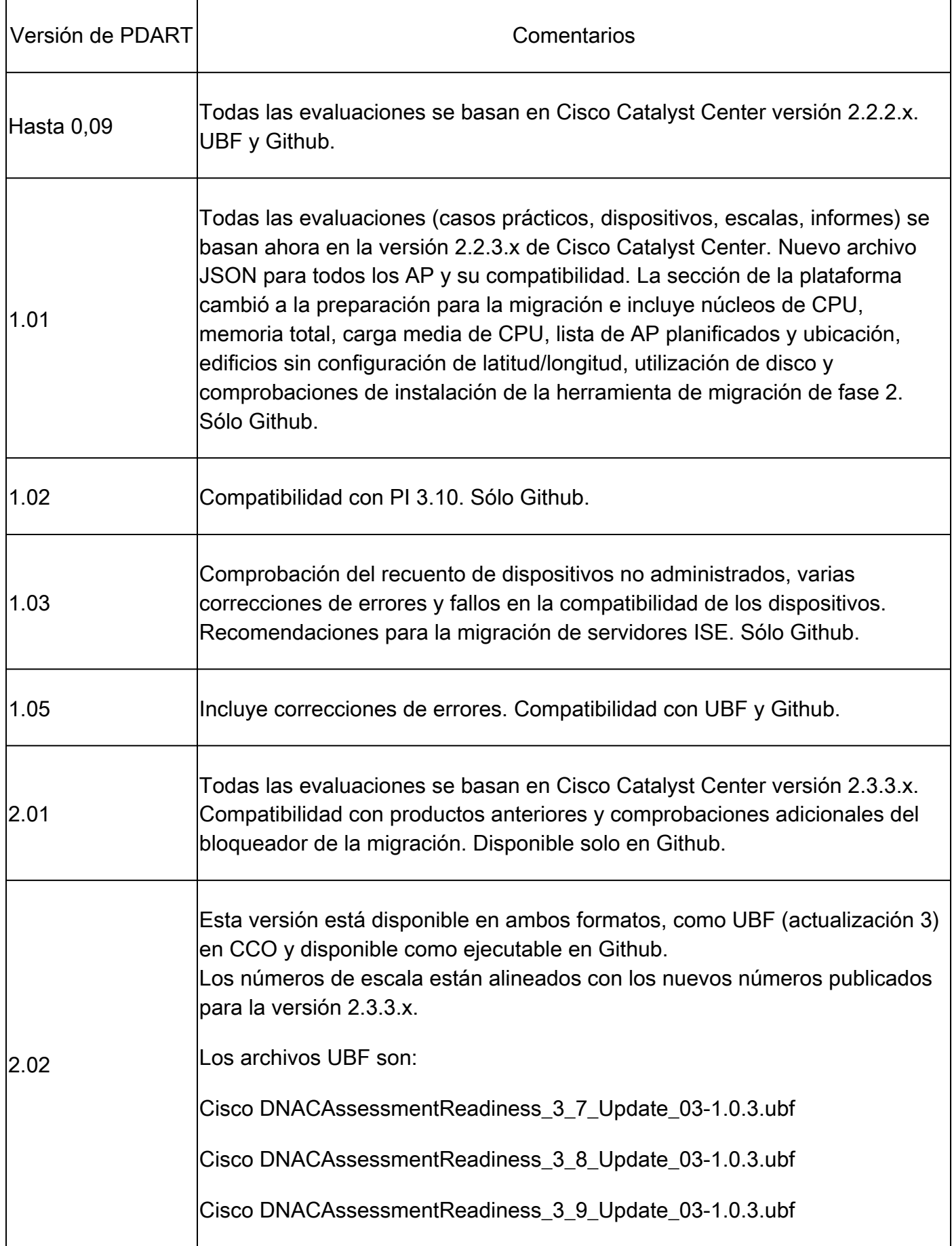

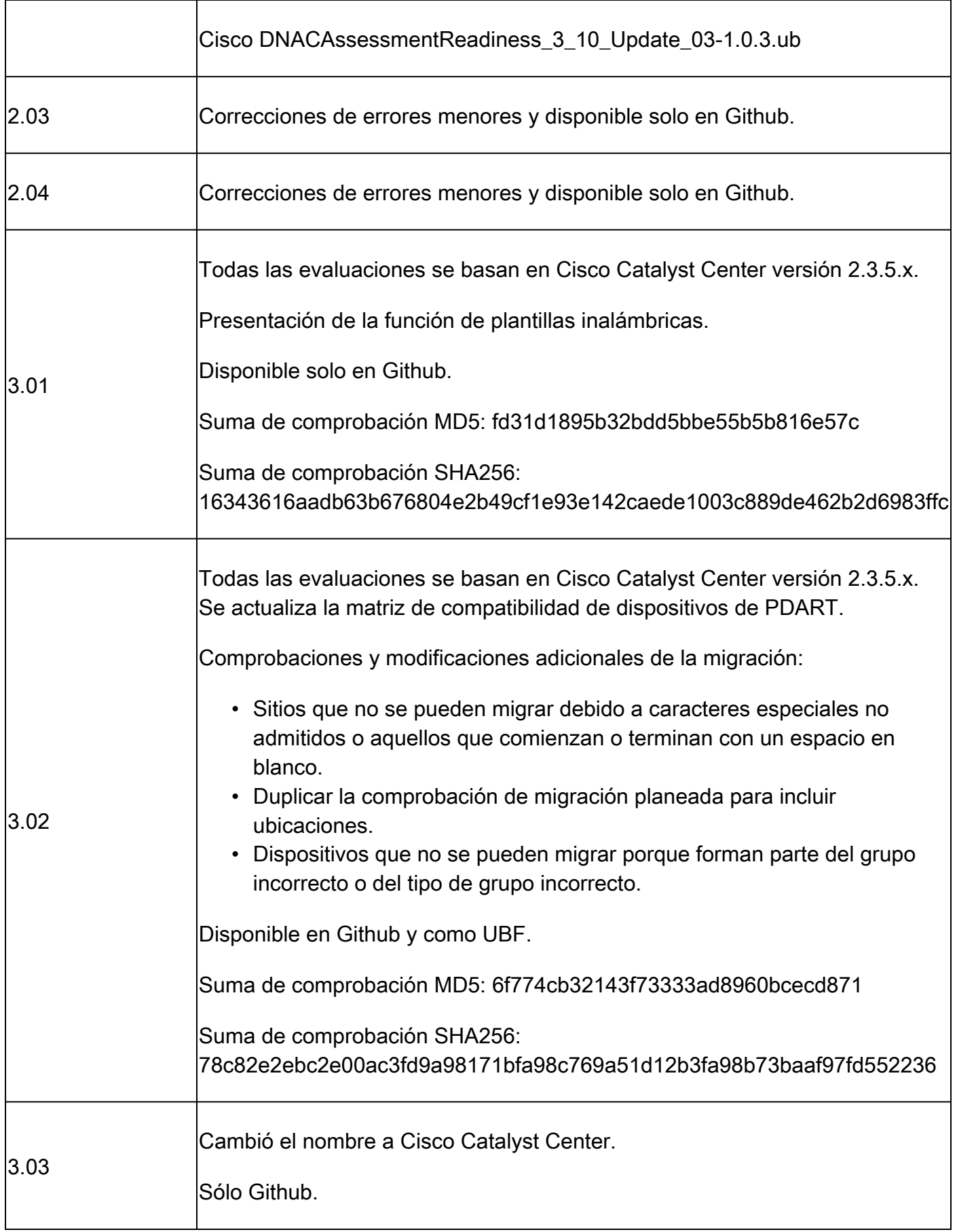

## Problemas con la herramienta

Póngase en contacto con [pdart-tool-support@cisco.com](mailto:pdart-tool-support@cisco.com) para obtener ayuda con la herramienta.

Si el archivo PDART se descargó correctamente a la infraestructura Cisco Prime pero no se ejecuta, comparta la salida de estos **Linux** comandos:

file pdart ls -l pdart log files in /localdisk/defaultRepo/pdart.d/ tool run logs seen on screen (in case of CLI version)

Si PDART no se ejecuta a través de la interfaz de usuario, comparta las capturas de pantalla y los registros con errores.

### Acerca de esta traducción

Cisco ha traducido este documento combinando la traducción automática y los recursos humanos a fin de ofrecer a nuestros usuarios en todo el mundo contenido en su propio idioma.

Tenga en cuenta que incluso la mejor traducción automática podría no ser tan precisa como la proporcionada por un traductor profesional.

Cisco Systems, Inc. no asume ninguna responsabilidad por la precisión de estas traducciones y recomienda remitirse siempre al documento original escrito en inglés (insertar vínculo URL).